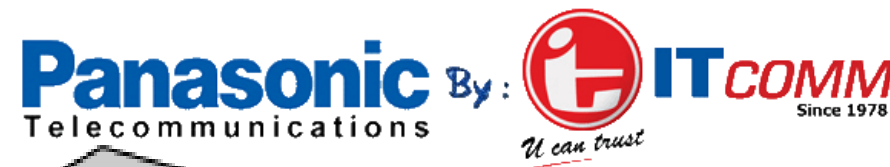

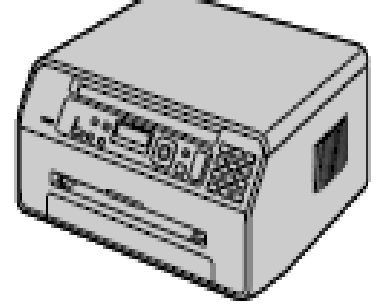

**Petunjuk Penggunaan Multi Function Printer** Model. **KX-MB1500CX/ KX-MB1520CX/ KX-MB1530CX**

 $\overline{\phantom{0}}$ 

Cartridge toner awalan (starter) untuk Print sebanyak 500 Lembar ukuran A4.

- Tipe cartridge **KX-FAT410E\*** (untuk 2000 lembar ukuran A4)
- Hasil jumlah kertas yang dicetak berdasarkan aktual pengunaan (Standar ITU-T yang terdapat dihalaman belakang buku Petunjuk Cepat Penggunaan)

# **ITCOMM Service Center**

 $\Box$  Medan (061) 453 2013  $\Box$  Palembang (0711)815 790  $\hfill$   $\Box$  Petunjuk Penggunaan  $\hfill$  Petunjuk Penggunaan  $\hfill$  1  $J$ Jakarta (021)536 2005, 533 3348  $J$  Semarang (024) 844 5589 Yogyakarta (0274) 560 824 Bandung (022) 422 2108  $\square$  Surabaya (031) 592 7196/8  $\square$  Makasar (0411) 472 0461  $\square$  Samarinda (0541) 742 092  $\square$  Denpasar (0361) 480 769 □ Pekanbaru (0761) 855 897 □ Pontianak (0561) 761 131

## *Informasi Penting*

#### **KX-MB1500CX/KX-MB1520CX/KX-MB1530CX**

# **Instruksi Informasi Penting**

Ketika unit ini digunakan, dasar keamanan harus anda perhatikan untuk mengurangi resiko dari kebakaran, arus pendek dan kecelakaan lainnya.

- 1. Baca dan di mengertilah semua instruksi
- 2. Ikuti semua instruksi yang terdapat pada produk.
- 3. Lepaskan semua outlet power ketika membersihkan produk ini. Jangan menggunakan cairan yang berkimia atau aerosol
- 4. Jangan gunakan produk ini berdekatan dengan air.
- 5. Letakkan produk ini pada tempat yang aman, sehingga lebih mudah dioperasikan.
- 6. Jangan tutupi produk ini yang mengakibatkan tidak adanya ventilasi udara pada produk ini.
	- 7. Gunakan hanya kabel power yang terdapat dalam produk
	- 8. Untuk alasan keamanan, unit ini dilengkapi dengan soket grounding.
	- 9. Hindarkan konduktor kabel power dari sentuhan. Pasang kabel pada tempat yang aman dimana tidak akan terinjak atau tersentuh.
	- 10. Hindari terjadinya kelebihan beban daya pada outlet catu daya dan kabel. Hal ini dapat menyebabkan bahaya kebakaran dan tersengat arus listrik.
	- 11. Jangan pernah memasukkan benda pada slot daya karena dapat menyebabkan kebakaran dan tersengat arus listrik.
	- 12. Untuk mengurangi bahaya tersengat arus listrik, jangan membongkar unit ini. Bawalah unit pada service center yang ditunjuk (IT COMM).
	- 13. Sebaiknya jangan dipasang terlebih dahulu ke outlet power dan bawalah ke IT-COMM Service center jika terjadi kondisi sebagai berikut :
		- A. Jika kabel power rusak.
		- B. Jika terkena cairan kimia ke dalam produk
		- C. Jka terkena hujan atau air
		- D. Jika produk tidak bekerja sebagai mana mestinya sesuai dengan instruksi buku manual.<br>E. Jika produk teriatuh, atau rusak fisik
		- E. Jika produk terjatuh, atau rusak fisik
		- F. Jika unit menunjukkan perubahan kinerja.
	- 14. Jika ada petir. Hindari penggunaan telepon kecuali tipe cordless.
	- 15. Jangan menggunakan unit pada ruangan yang diketahui terdapat kebocoran gas.

# **PERHATIAN :**

#### **Pemasangan**

- Setelah memindahkan unit ke tempat bersuhu lebih panas/ hangat, biarkan sejenak untuk unit menyesuaikan dengan suhu tersebut dan jangan menyalakan unit hingga 30 menit. Menyalakan unit terlalu cepat ketika terjadi perubahan suhu ruangan akan menyebabkan kondensasi (pengembunan) yang dapat merusak unit.
- Janganlah melakukan pemasangan ketika terjadi petir
- Jangan pasang jack telepon pada lokasi yang lembab atau basah, kecuali jack khusus yang di desain untuk kondisi lembab atau basah.
- Jangan menyentuh kabel yang terkelupas atau terminal daya, kecuali unit telah diputus dari jaringan.
- Jangan sentuh outlet power dengan tangan kondisi basah.

# **SIMPANLAH INSTRUKSI MANUAL**

# *Informasi Penting*

# **Untuk hasil yang baik**

# **Cartridge toner dan drum**

- Untuk penggunaan drum pada waktu yang lama, jangan matikan langsung ketika telah melakukan pencetakkan. Biarkanlah selama 30 menit setelah pencetakkan.
- Jangan biarkan lubang ventilasi pada produk tertutup ( $\mathbb D$ ), bersilhkanlah debu yang terdapat pada lubang ventilasi tersebut dengan penyedot debu (vacum cleaner)
- Jangan letakkan cartridge toner dan drum pada area berdebu, berair/lembab, cairan kimia yang bersentuhan langsung dengan drum. Hal ini dapat berakibat buruk terhadap kualitas pencetakkan.
- Untuk hasil yang optimal, gunakan cartridge toner dan drum yang telah di rekomendasikan dari Panasonic-ITCOMM, kami menjamin jka terjadi masalah yang disebabkan cardridge toner dan drum seperti:
	- o Kerusakan pada produk
	- o Kualitas cetak yang kurang bagus.

#### **Elektrik Statik**

- Untuk mencegah kerusakan elektrik static pada konektor atau komponen elektrik lainnya pada produk, sebaiknya dihubungkan ke ground/tanah.

# **Lingkungan**

- Jauhkan unit jauh dari yang mempunyai tingkat elektrik suara yang terlalu bising.
- Jauhkan dari tempat yang berdebu, temperatur yang tinggi dan getaran.
- Jangan biarkan terkena cahaya sinar matahari secara langsung.
- Jangan letakkan sesuatu yang berat diatas produk.
- Jika tidak menggunakan produk dalam waktu yang lama, sebaiknya lepaskan kabel power dari outletnya.
- Jauhkan produk dari temperatur yang tinggi seperti dapur, pemanas ruangan dan lain sebagainya.
- Jangan Letakan benda dalam jarak 10 CM pada sisi kiri, kanan, belakang unit.
- Periksa sirkulasi udara, dan bersihkan ventilasi unit dengan penghisap debu. (1).

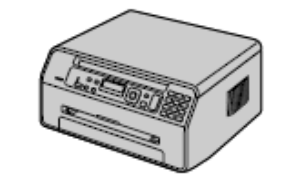

# **Perawatan Rutin**

Bersihkan bagian luar produk dengan kain yang lembut, jangan gunakan bensin, thinner, atau cairan kimia lainnya.

#### **Penggunaan kertas**

Letakkan media kertas yang tidak digunakan pada tempat yang kering dan dingin, sehingga hasil cetak ketika digunakan mendapatkan hasil yang baik.

# *Daftar Isi*

- **1. Pendahuluan dan Pemasangan Peralatan (aksesoris)** 
	- 1.1 Informasi peralatan ……………….…… 3

# **Pemasangan**

- 1.2 Cartrige ……………………………..….. 3 1.3 Tray output ………………….…………. 3
- 1.4 Kertas …………………………………... 3

# **2. Persiapan**

- **Koneksi dan pengaturan**
- 2.1 Koneksi ………………………………… 4 2.2 Mode dialing …………………………… 4
- 2.3 Pemilihan mode operasi…………….... 4
- **3. Pemrogaman** 3.1 Tanggal dan waktu…………………..….4  $3.2 \text{ Long and }$

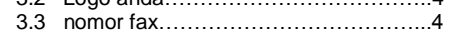

# **4. Copy**

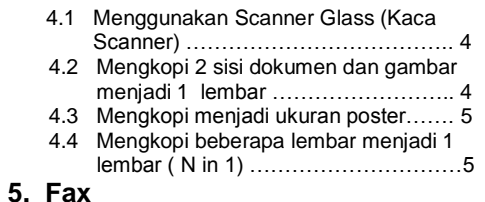

- 5.1 Menggunakan produk sebagai Mesin fax 5.1 Mengirim fax secara manual………6
- **6. Software Multi-Function Station**

#### **Pengaturan**

- 5.1 Koneksi ke komputer …………………. 6 5.2 Install software Multi-Function ………...6
	-

# **Pencetakkan**

- 5.3 Penggunakan produk sebagai printer…6  **Scaning**
- 5.4 Menggunakan produk sebagai scan…..6
- **7. Bantuan**

#### **Pesan kesalahan**

7.1 Pesan kesalahan – Layar Display……. 7

8.1 Spesifikasi ………………………………9

**8. Informasi umum**

#### **KX-MB1500CX/KX-MB1520CX/KX-MB1530CX**

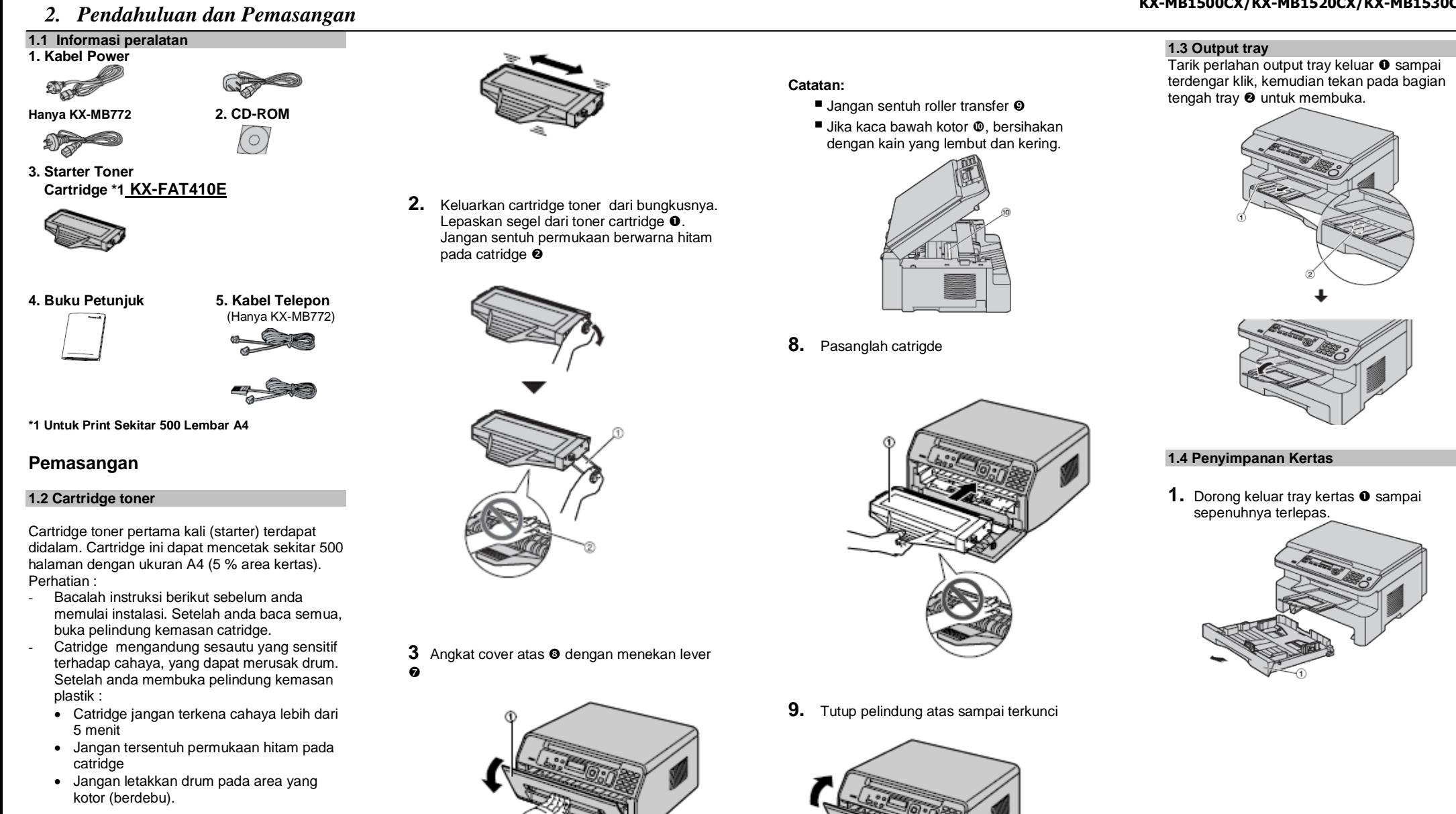

**1.** Sebelum membuka pelindung dari cartridge toner yang baru, kocok ke arah vertikal sebanyak 5 kali.

Petunjuk Penggunaan 33 Petunjuk Penggunaan 33 Petunjuk Penggunaan 33 Petunjuk Penggunaan 33 Petunjuk Penggunaan 33 Petunjuk Penggunaan 33 Petunjuk Penggunaan 33 Petunjuk Penggunaan 33 Petunjuk Penggunaan 33 Petunjuk Penggu

# *1. Persiapan*

**2.** Sebelum meletakan kertas, lakukan seperti gambar dibawah.

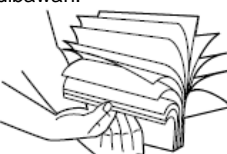

3. Masukkan kertas pada tray <sup>o</sup>, kemudian dorong dan kunci mistar yang sesuai dengan ukuran kertas  $\bullet$ .

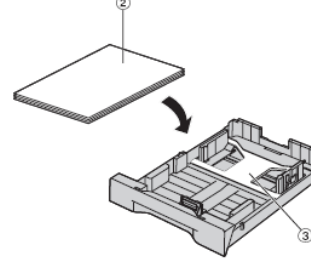

**4.** Tariklah mistar/ukuran yang terdapat pada tray kertas dengan cara menekan pengaitnya (Ke bawah  $\odot$  dan ke kiri  $\odot$ ). Pastikan posisi kertas sudah pada tanda batas kertas  $\bullet$ . dan panjang kertas tidak melebihi batas yang tersedia  $\bullet$ .

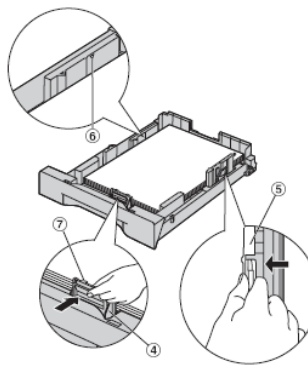

**5.** Masukkan kembali tray kertas pada slot mesin fax yang tersedia

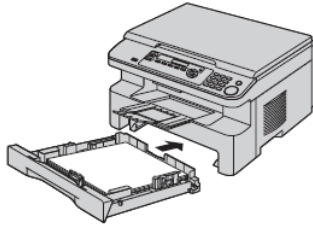

#### **2. Persiapan Koneksi dan pengaturan**

#### **2.1 Koneksi**

- Perhatian : **Ketika anda ingin mengoperasikan, outlet** power harus dekat dengan produk ini, sehingga mudah untuk diakses.
- Pastikan kabel power terdapat didalam produk ini.

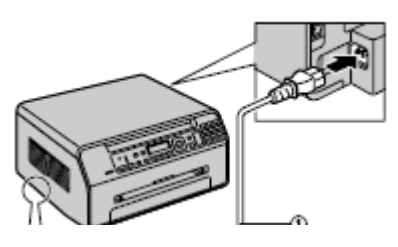

#### **2.2 Pemilihan mode operasi (Copy/Scan)**

Produk ini memiliki 2 mode operasi. Anda dapat memilih mode berdasarkan penekanan salah satu tombol dibawah :

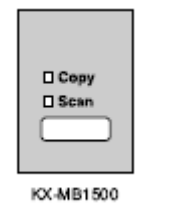

 [COPY] : Digunakan sebagai mesin fotokopi [SCAN] : Digunakan sebagai mesin scanner dari komputer.

# **Pemrograman**

- **3. PEMROGAMAN**
- **3.1 Tanggal dan waktu**

**Anda dapat mengatur tanggal dan waktu.**

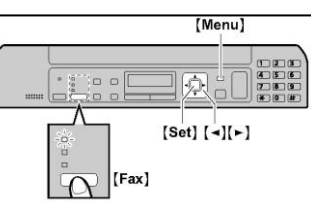

- **1.** Tekan [Menu] →[#] [1][0][1]→[SET]
- **2.** Masukan bulan/tanggal/tahun dengan menekan 2 digit untuk masing-masing. Contoh: 3 agustus 2012 [0][3] [0][8] [1][2]
- 3. Masukan jam/menit dengan menekan 2 digit untuk masing-masing. Contoh: 10.15 PM ( format 12 jam ) a. [1][0] [1][5] b. Tekan [\*] untuk memilih "AM"
- 4. [SET]
- 5. Tekan [MENU] untuk keluar
- **3.2 Logo Anda**

Logo dapat menampilkan nama pemilik atau nama perusahaan.

[Stop] [Menu]

atau "PM"

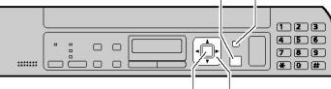

 $[Set] [-1]$ 

- 1. Tekan [MENU]→[#][1][0][2]→[SET]
- 2. Masukan logo, maksimum 30 karakter→[SET]
- 3. tekan [MENU] untuk keluar
- **3.3 Nomor Fax Anda**

 **Anda dapat memprogram nomor fax.** [Ston] [Menu]

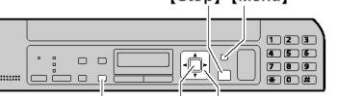

[Flash]  $[Set] [\neg][\neg]$ 

1. Tekan [MENU]→[#][1][0][3]→[SET]

- 2. Masukan nomor fax anda. Maks 20
	- digit
		- Untuk memasukan "+", tekan [\*]
		- Untuk melakukan "enter", tekan [#]
		- Untuk memasukan tanda hubung, tekan [Flash]
		- Untuk menghapus angka, tekan [Stop]

Petunjuk Penggunaan Petunjuk Penggunaan Petunjuk Penggunaan Petunjuk Penggunaan Petunjuk Penggunaan Petunjuk Penggunaan Petunjuk Penggunaan Petunjuk Penggunaan Petunjuk Penggunaan Petunjuk Penggunaan Petunjuk Penggunaan Pe

#### **KX-MB1500CX/KX-MB1520CX/KX-MB1530CX**

- 3. [Set]
- 4. Tekan [Menu] untuk keluar

# **4.COPY**

**4.1 Melakukan foto kopi dengan kaca scanner**

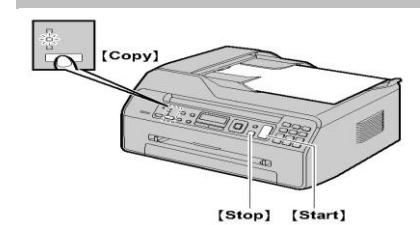

**1.** Jika lampu indikator [COPY] tidak menyala, tekanlah [COPY]

- **2.** Pengaturan
	- Jika dibutuhkan, ubahlah pengaturan sesuai dengan tipe dokumen (resolusi & contrast)
- **3.** Jika dibutuhkan, masukan jumlah lembar yang akan di foto kopi (Maks 99)
- **4.** Tekan [START]

.

**5.** Setelah selesai mem-foto kopi, tekan [STOP] untuk me-reset pengaturan pada langkah 3 dan 4.

Untuk memberhentikan peng-foto kopi-an Tekan [STOP]

#### **4.2 Untuk Mengkopi 2 sisi dokumen menjadi 1 halaman (***Quick ID copy feature***) dan mengkopi I mage menjadi 1 halaman.**

Anda dapat meng-kopi kedua sisi dokumen menjadi satu kertas halaman. Hasil cetakan Dokumen tidak akan mengecil, sehingga sangat berguna untuk meng-kopi ukuran dokumen yang kecil seperti kartu nama.

- 1. Buka cover dokumen.
- 2. Letakan dokumen menghadap ke bawah pada kaca *scanner*, letakan dokumen pada kiri atas dengan tanda  $\overline{A}$ .
- 3. Tutup Cover Dokumen.
- 4. Tekan [PAGE LAYOUT] secara berulang untuk memilih " PAGE LAYOUT"
- 5. Tekan [▼]atau [▲] secara berulang untuk memilih "QUIK ID COPY" atau "IMAGE REPEAT**"**
- **6.** Tekan [▼]atau [▲] secara berulang untuk

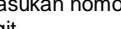

Memilih jumlah dokumen dari "2 in 1", "4 in 1" or "8 in 1"→[Set]

- Untuk quick id copy feature lanjut ke step selanjutnya
- Untuk image repeat featurs lanjut ke step 8.
- 7. Tekan [▼]atau [▲] secara berulang untuk memilih page layout " LANDSCAPE" or "POTRAIT"→[Set]
- 8. Jika perlu masukan jumlah salinan

#### 9. **Quick ID Copy features**

- [Start] unit akan men-scan 1 lembar
- Tempatkan dokumen selanjutnya keatas kaca scaner dan tekan [Set]. Ulangi sampai semua dokumen selesai di scan.

#### **Image repeat features**

[Start]

10. Setelah anda selesain mengkopi, tekan [Stop] untuk mereset pengaturan ini.

#### For quick ID copy feature

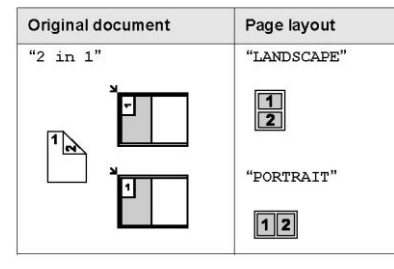

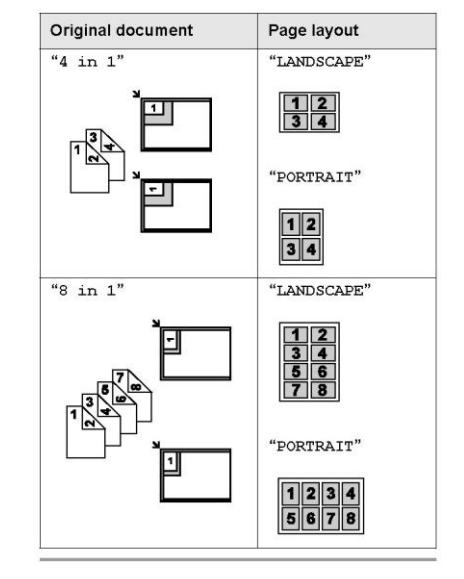

#### For image repeat feature

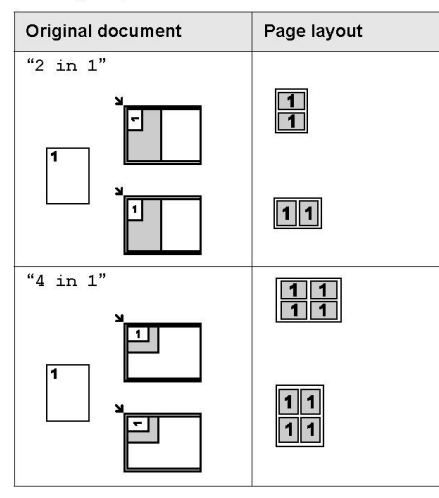

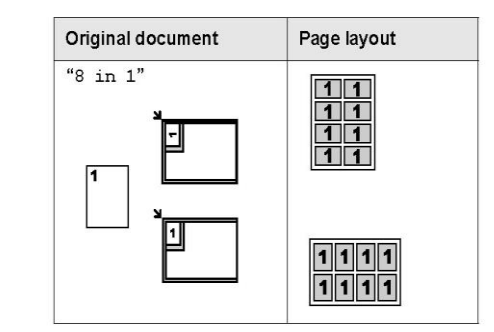

#### **4.3 Membuat hasil kopi menjadi ukuran poster (***Poster feature***) (hanya** *Scanner glass* **)** Anda dapat membuat hasil kopi diperbesar menjadi 2("1×2'), 4("2 × 2") atau 9 ("3 × 3"), kemudian anda dapat menempelkan untuk menjadi poster.

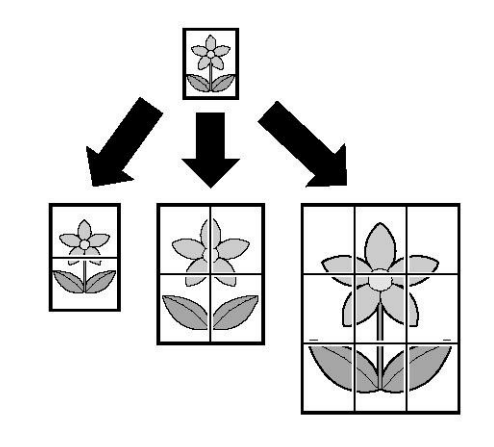

#### **KX -MB1500CX/KX -MB1520CX/KX -MB1530CX**

- **1.** Buka cover do kumen .
- **2.** Letakan dokumen menghadap ke bawah pada kaca *scanner*, letakan dokumen pada kiri atas dengan tanda 기.
- **3.** Tutup Cover Dokumen .
- **4.** Tekan [PAGE LAYOUT] secara berulang untuk memilih "Page layout"
- **5.** Tekan [▼]atau [▲] secara berulang untuk memilih "POSTER"→[Set]
- **6.** Tekan [▼] atau [▲] secara berulang untuk memilih "1  $\times$  2", "2  $\times$  2" or "3  $\times$  3".  $\longrightarrow$  [Set]
- **7.** Jika perlu, masukan jumlah yang ingin di kopi  $(Maks 99) \rightarrow \text{ISTART}$
- 8. Setelah selesai meng-kopi, tekan [STOP] untuk me -reset pengaturan ini.

#### **4.5 Meng -kopi beberapa lembar menjadi satu lembar (fasilitas N in 1)**

Anda dapat menghemat kertas dengan meng kopi 2, 4, atau 8 lembar menjadi 1 lembar. Dokumen akan disesuaikan dengan kertas (*recording paper).*

- **1.** Buka cover do kumen .
- **2.** Letakan dokumen menghadap ke bawah pada kaca *scanner*, letakan dokumen pada kiri atas dengan tanda  $\blacksquare$ .
- **3.** Tutup Cover Dokumen .
- **4.** Tekan [PAGE LAYOUT] secara berulang untuk memilih "Page layout"
- **5.** Tekan [▼]atau [▲] secara berulang untuk memilih untuk memilih "N in 1" 
Set]
- **6.** Tekan [▼] atau [▲] secara berulang untuk memilih jumlah dokumen dari "2 in 1", "4 in 1" or "8 in 1".  $\rightarrow$  [Set]
- **7.** Tekan [▼] atau [▲] secara berulang untuk memilih bentuk kertas dari "LANDSCAPE" atau "PORTRAIT"  $\rightarrow$  [Set]
- **8.** Jika perlu, masukan jumlah yang ingin di kopi  $(Maks 99) \rightarrow [STAT]$

#### **9. Jika menggunakan kaca** *scanner* **:**

- [START], kemudian Unit akan men*scan* 1 lembar.
- Letakan dokumen berikutnya pada kaca *scanner* dan tekan [SET], ulangi langkah ini sampai semua dokumen telah di*scan .*
	- **-** Unit akan mulai meng -kopi
	- **-** Anda dapat tekan [START] kapan pun untuk mulai meng -kopi.

S080002MF

**Jika menggunakan** *auto document feeder:*

#### **[START]**

**10.** Setelah selesai meng-kopi, tekan [STOP] untuk mereset pengaturan ini.

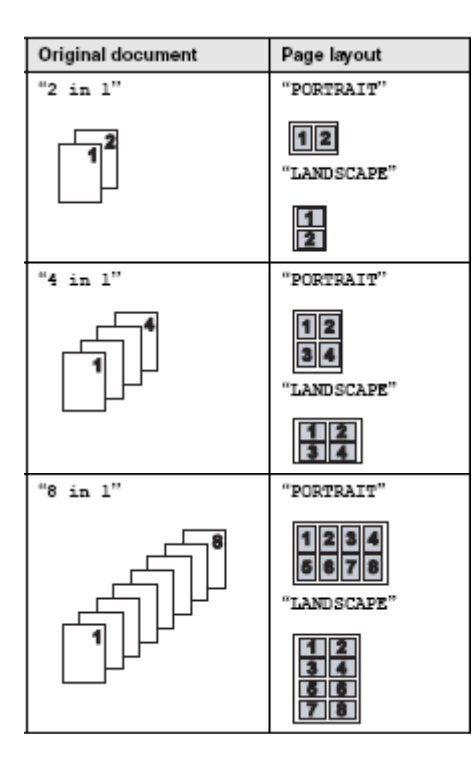

#### **5. Fax 5.1. Mengirim fax secara manual Menggunakan kaca scanner**

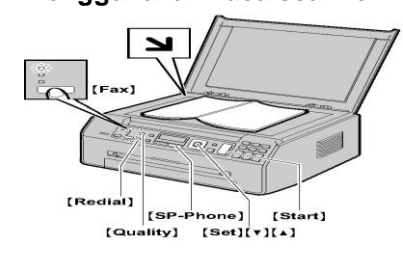

**\***Gambar menggunakan model KX-MB1520 1. Jika lampu indikator [Fax] tidak menyala, tekanlah [Fax]

- 2. Buka cover dokumen
- 3. Jika diperlukan, gantilah resolusi dan contrast sesuai dengan tipe dokumen.
- 4. tekan nomor fax
- 5. tekan [Start] untuk men-scan dokumen ke dalam memori. Tunggu sampai
- **"SCAN:PRESS SET" "SEND:PRESS START"** is displayed
- 6. **untuk mengirim satu lembar halaman:** Tekan [Start]

 **Untuk mengirim beberapa lembar:** Letakan lembar selanjutnya diatas kaca scanner → [Set] Ketika semua lembar telah ter-scan tekan [Start]

#### **Untuk memilih resolusi**

- 1. tekan [Quality] untuk menampilkan "RESOLUTION"
- 2. Tekan [▼]atau [▲] berulang kali sampai tertera pada display resolusi yang akan diinginkan: "STANDARD", "FINE", "SUPER FINE", "PHOTO"

#### **Untuk memilih tingkat contrast**

Anda dapat mengatur tingkat kegelapan atau terang dokumen

- 1. tekan [Quality]berulang kali sampai menampilkan [contrast]
- 2. Tekan [▼]atau [▲] untuk mengganti contrast 3. [Set]

# *Software Multi Fuction*

#### **6. Software Multi-Function Station Pengaturan**

#### **6.1 Koneksi ke komputer**

Software Panasonic Multi-Function dapat digunakan sebagai fungsi-fungsi dibawah ini :

- ❖ Pencetakkan pada kertas, label<br>❖ Meniniau dokumen dan mengub Meninjau dokumen dan mengubah peraturan printersebelum melakukan print
- Dokumen scanning dan konvert format gambar ke text dengan software Readiris **OCR**
- ❖ Scanning dari aplikasi lain
- ❖ Menyimpan, meng-edit atau menghapus navigator/phonebook dengan computer (KX-MB1520/KX-MB1530 only)
- Pemrograman dengan menggunakan komputer
- **Mengirim, menerima dokumen fax** menggunakan computer

#### Untuk menggunkan Multi-Function Station pada computer anda, hal-hal yang diperlukan: *Operating System*:

#### Windows 2000/Windows XP/Windows Vista/Windows 7

*CPU :* 

Windows 2000: Pentium® P or higher processor Windows XP: Pentium Q or higher processor Windows Vista/Windows 7: Pentium 4 or higher Processor

#### *RAM*::

Windows 2000/Windows XP: 128 MB (256 MB or more

recommended)

Windows Vista: 512 MB (1 GB or more recommended) Windows 7: 1 GB (2 GB or more recommended)

#### *Perangkat yang lain:*

CD-ROM drive Hard disk drive dengan Min 150 MB tempat yang kosong USB interface

#### **6.2 Peng-instalan software Multi-Function**

- **1.** Sebelum proses peng-installan dimulai tutuplah aplikasi yang lain.
- **2.** Masukkan CD-ROM yang kedalam CR-ROM drive
- **3. IEasy installation**
- **4.** Ketika penginstallan dimulai, ikutilah langkah yang terdapat pada layar.
- **5.** Ketika kotak dialog muncul [Connect Type]. Pilihlah [Connect directly with a USB Cable], kemudian tekan [Next]
- **6.** Koneksikan produk dengan kabel USB kemudian tekan [Next]

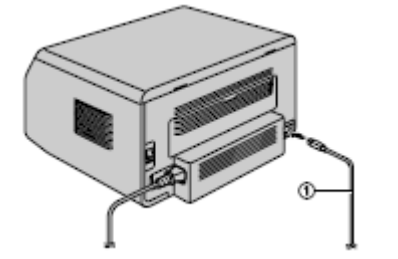

**7.** Klik [Install], kemudian ikuti instruksi pada layar.

#### **6.3 Menggunakan sebagai printer**

Petunjuk Penggunaan Petunjuk Penggunaan Petunjuk Penggunaan Petunjuk Penggunaan Petunjuk Penggunaan Petunjuk Penggunaan Petunjuk Penggunaan Petunjuk Penggunaan Petunjuk Penggunaan Petunjuk Penggunaan Petunjuk Penggunaan Pe

#### **KX-MB1500CX/KX-MB1520CX/KX-MB1530CX**

#### **Mencetak dari aplikasi Windows**

Anda dapat mencetak file yang terdapat pada aplikasi Windows, contohnya, wordpad, word dan lainnya ;

- **1.** Bukalah dokumen yang akan anda cetak
- **2.** Pilih [Print…] dari menu [File]
- **3.** Pilihlah [Panasonic KX-MB1500] sebagai printer yang aktif
- **4.** Klik [Print] atau [OK]

#### **6.4 Menggunakan sebagai scanner / pemindai**

#### **6.4.1 Scanning dari unit**

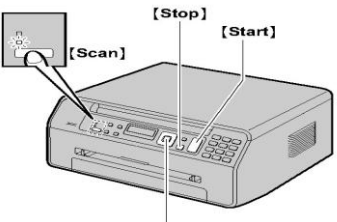

 $[Set][v][A][r]$ 

- 1. Jika lampu[Scan] tidak menyala,nyalakan dengan tekan [Scan] secara berulang
- 2. Tekan [ V]atau [ A] secara berulang untuk memilih mode scanning  $\rightarrow$  [Set]
- 3. Jika diperlukan ubah pengatururan scanning. Tekan [►],Tekan [▼]atau [▲] secara berulang untuk memilih pengaturan yang di inginkan.→ [set]
- 4. Ketika menggunkan scanner glass: [Start] unit akan men-scan 1 lembar. Tempatkan dokumen selanjutnya diatas kaca scanner dan tekan [Set]. Ulangi sampai semua dokumen ter-scan dan tekan [Start]
- 5. Setelah selesai scanning, tekan [Stop] untuk mereset pengaturan ini.

#### **Menggunakan aplikasi Multi-function Viewer**

#### **Menggunakan scanner glass**

- **1.** Letakkan dokumen pada scanner glass, sampai dengan posisi atas dengan tanda 7 pada sudutnya produk.
- **2.** Pilihlah/bukalah aplikasi Multi-Function **Station**
- **3.** Pilih [Utilities]  $\rightarrow$  [Viewer(Scan)]
- **4.** Klik icon/logo [Scan] pada aplikasi [Multi-Function Viewer]
- **5.** Jika dibutuhkan, aturlah pengaturan
- scanning pada komputer anda.
- **6.** Klik [Scan]

#### **7. Bantuan pesan kesalahan**

**7.1Pesan Kesalahan yang tertera pada layar atau display** Jika terjadi masalah, maka akan tertera pada layar pesan kesalahan antara lain sebagai berikut dibawah :

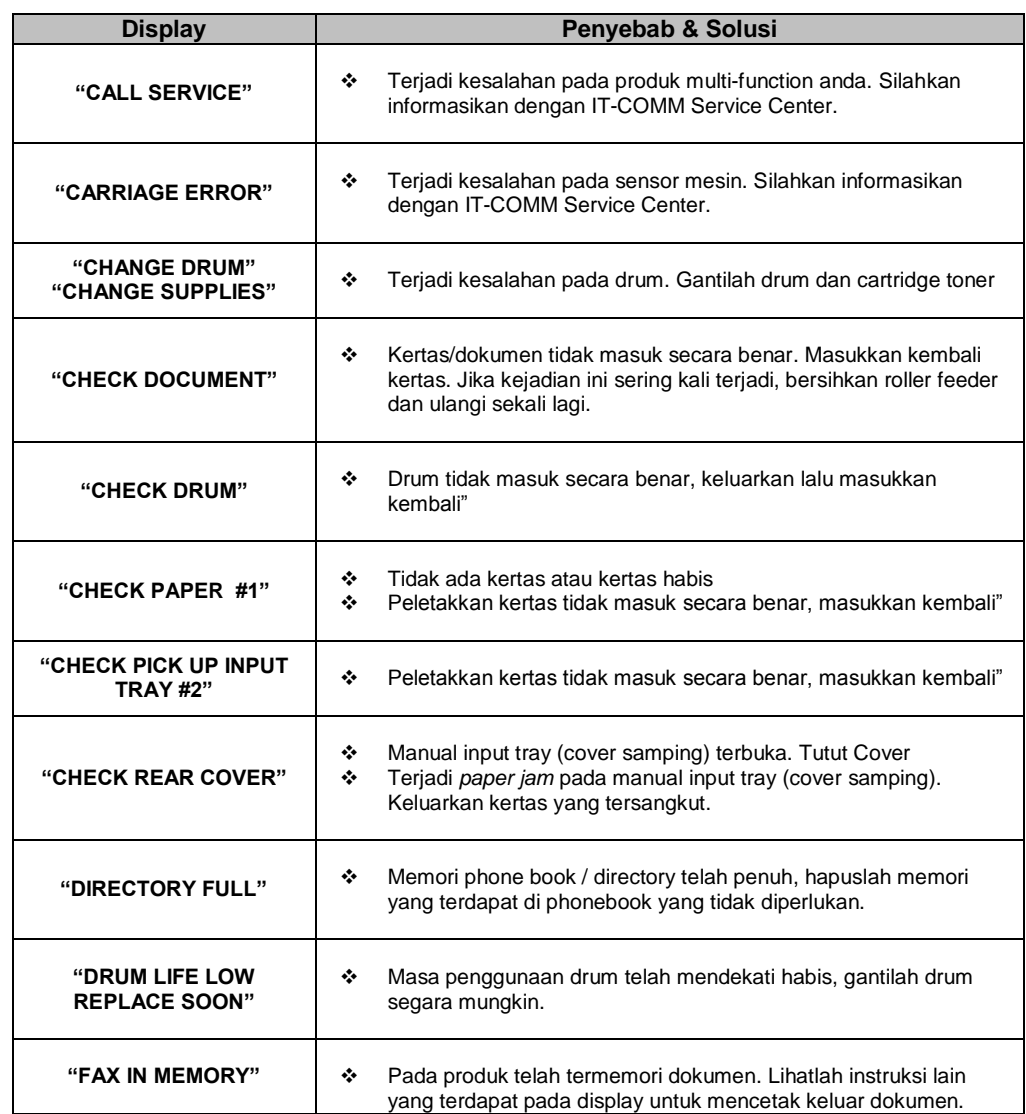

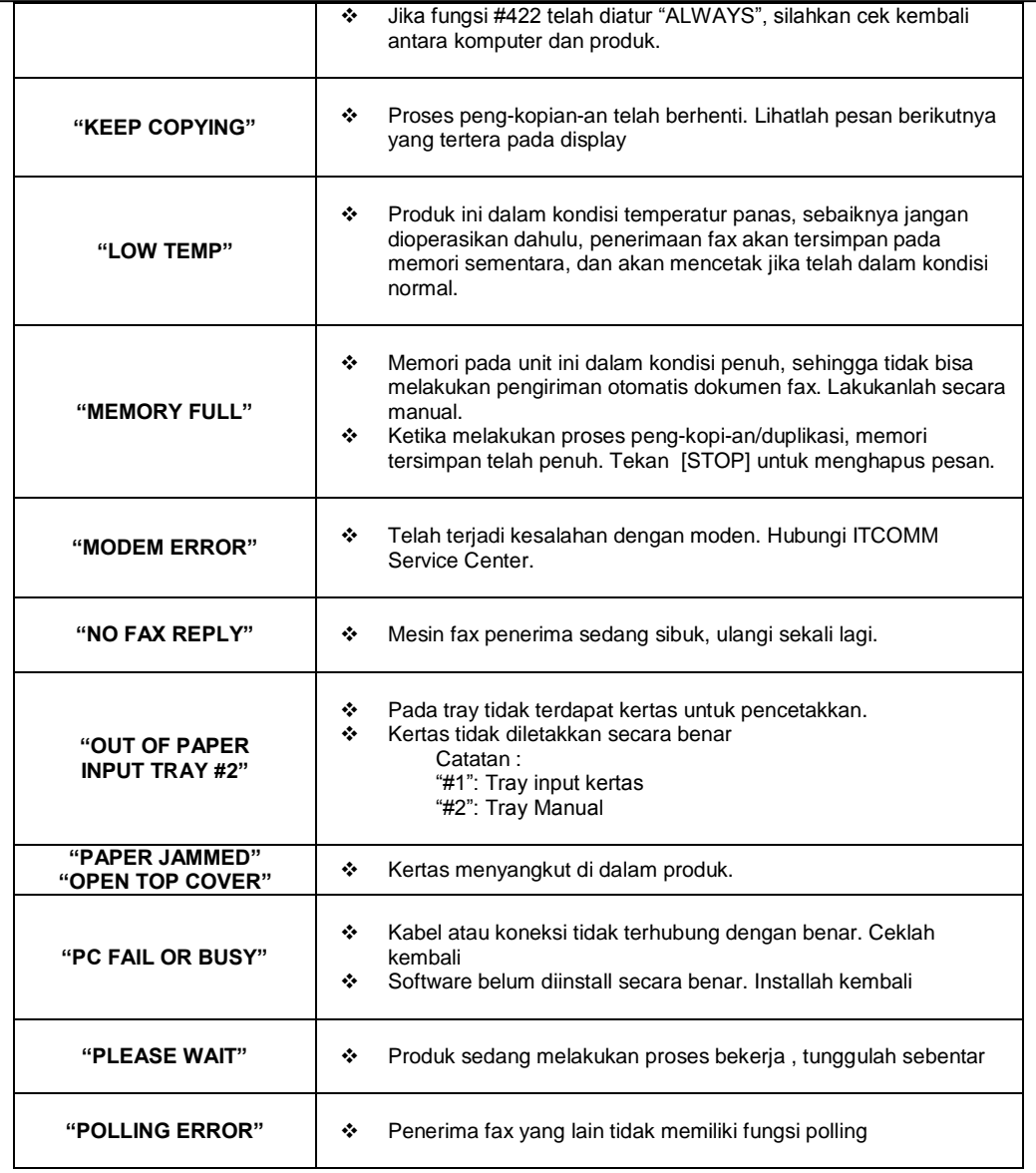

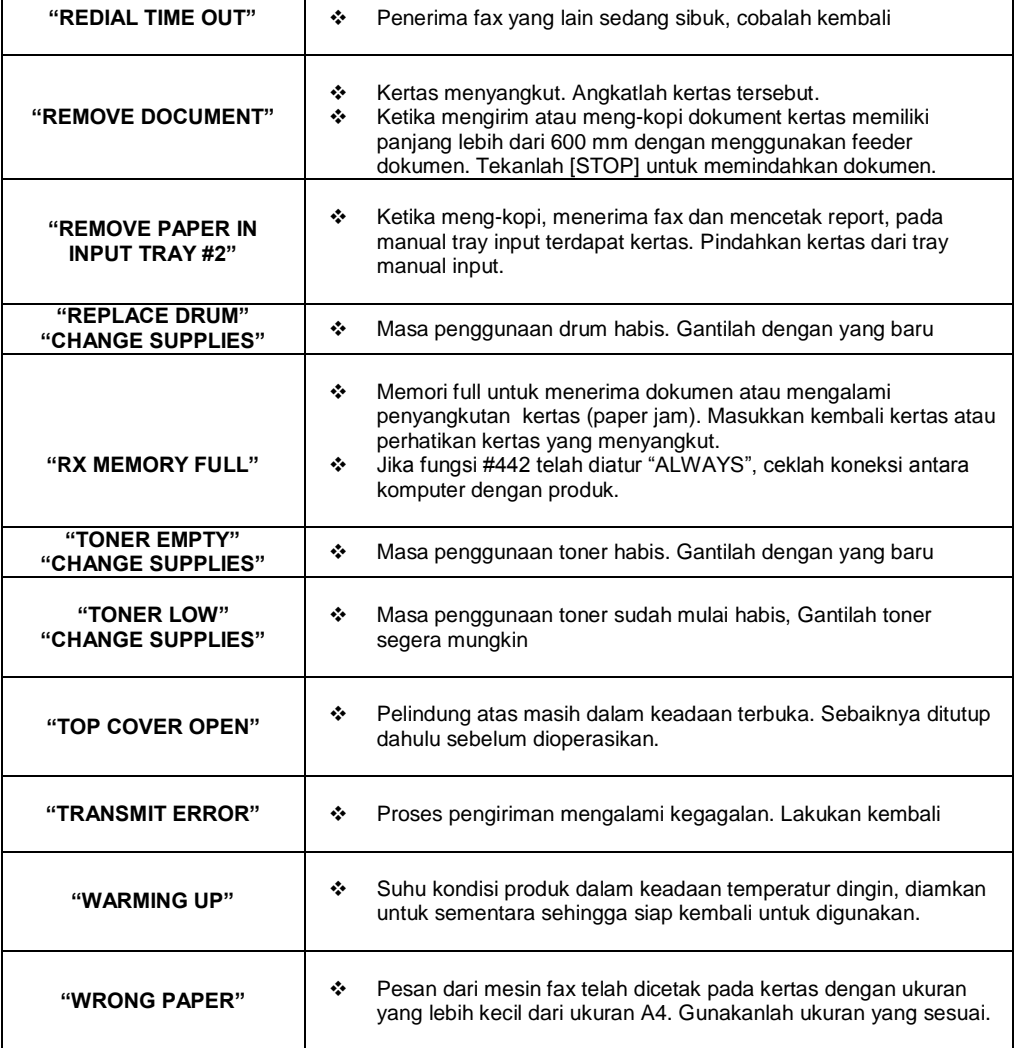

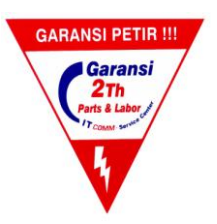

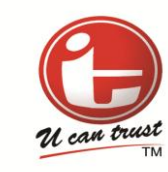

# **ITTCOMM Service Center**

□ Jakarta (021) 533 3348 □ Semarang (024) 844 5589 ■ Yogyakarta (0274) 560 824 **■** Bandung (022) 422 2108 **Surabaya (031) 592 7196/8 Makasar (0411) 472 0461 Samarinda (0541) 742 092 Denpasar (0361) 480 769 Medan (061) 453 2013 Palembang (0711) 815 790 Pekanbaru (0761) 855 897 Pontianak (0561) 761 131**

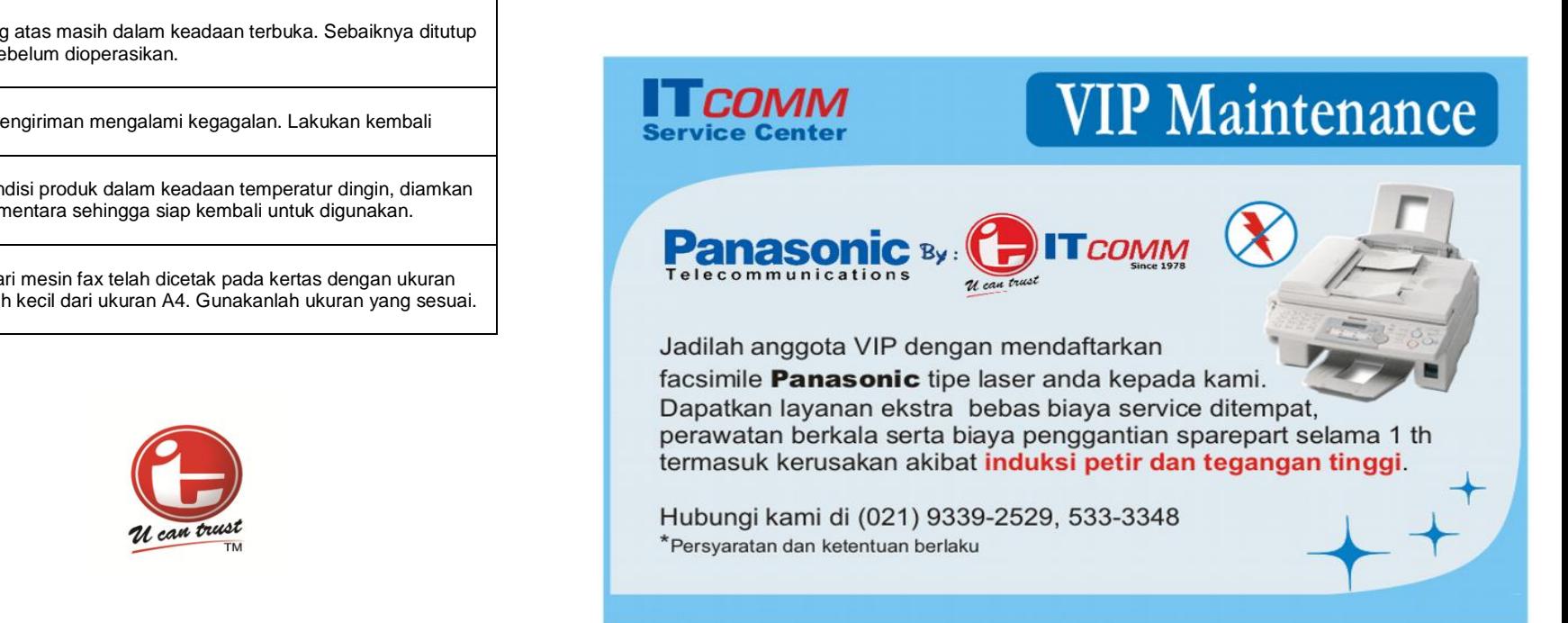

## *8Informasi Umum*

#### **KX-MB1500CX/KX-MB1520CX/KX-MB1530CX**

#### **8.1 Spesifikasi**

 **Tipe line \*1** Public Switched Telephone Network

#### **Ukuran dokumen**

 KX-MB262: Lebar maks. 216 mm, panjang maks 297 mm KX-MB772: Lebar maks. 216 mm, panjang maks 600 mm

#### **Lebar efektif scanning** 208 mm

 **Lebar efektif mencetak** A4 : 202 mm Letter/Legal : 208 mm

#### **Waktu pengiriman \*1\*2**

Diperkirakan 4 detik/halaman (ECM-MMR Memory transmission)**\*3**

#### **Scanning density :**

#### **Resolusi Scanning**

Sampai 600 × 1,200 dpi (Optical) Sampai 9,600 x 9,600 dpi (Interpolated)

#### **Resolusi kopi**

Sampai 600 x 600 dpi (Scanner glass) Sampai 600 x 300 dpi (Auto document feeder) \*1

#### **Resolusi Fax \*1**

Horizontal : 8 pels/mm Vertikal : 3.85 lines/mm-in resolusi standar 7.7 lines/mm-in fine/resolusi photo 15.4 lines/mm in resolusi super fine Resolusi fax

#### **Photo Resolusi**

64-level

 **Tipe Scanner** Colour Contact Image Sensor

#### **Type Printer:** Laser Printer

# **Sistem data compressi \*1**

Modified Huffman (MH), Modified READ (MR), Modified Modified READ (MMR)

#### **Kecepatan Modem : \*1**

33.600 / 31.200 / 28.800 / 26.400 / 24.000 / 21.600 / 19.200 / 16.800 / 14.400 / 12.000/ 9.600 / 7.200 / 4.800 / 2.400 bps; Automatic Fallback

#### **Temperatur :**

10 C- 32.5 C, 20% - 80% RH (Relative Humidity)

#### **Dimensi :**

**KX-MB262:** Tinggi 255 mm x Lebar 420 mm x Panjang 445 mm **KX-MB772:** Tinggi 305 mm x Lebar 420 mm x Panjang 445 mm

#### **Berat :**

**KX-MB262:** Berat 12 kg **KX-MB772:** Berat 13 kg

#### **Penggunaan Power**

Stanby : 6.5 W Transmisi / pengiriman : 65 W Penerimaan fax : 440 W Kopi : 320 W Maks : 950 W (Ketika lampur fuser menyala)

#### **Power supply :**

220-240 V 50/60 Hz

#### **Kapasitas Memori**

(untuk pengoperasian dan penyimpanan memori) 32 **MB**

#### **Kapasitas memori fax : \*1**

2 MB totalnya Diperkirakan 170 lembar untuk memori penerimaan Diperkirakan 150 lembar untuk memori pengiriman (Berdasarkan ukuran standard resolusi test kaji ITU-T)

#### **Laser diode properties:**

Laser output: Max. 5 mW Wave length: 760 nm – 810 nm Emission duration: Continuous

#### **Kecepatan cetak :**

18 ppm (page per minute) Halaman per menit

#### **Resolusi pencetakkan :** 600 x 600 dpi

\*1 Hanya KX-MB772 \*2 Kecepatan transmisi berdasarkan pada isi dari halaman, resolusi, kondisi line

telepon dan kapasitas dari mesin yang lainnya (penerima) \*3 Kecepatan transmisi berdasarkan standar dari ITU-T No. 1

#### **Penulisan Standar ITU-T**

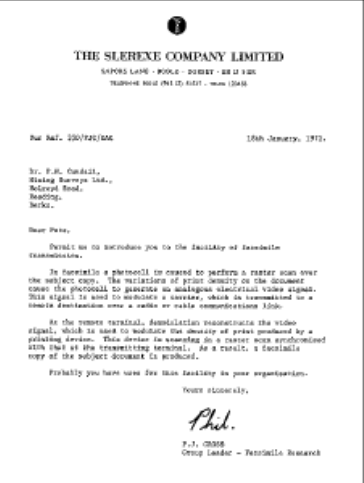

#### **Spesifikasi Kertas**

 **Spesifikasi kertas** Ukuran Kertas/Transparansi/Label :  $A4 \cdot 210$  mm x 297 mm Letter : 216 mm x 279 mm Legal : 216 mm x 356 mm

#### **Ukuran Label :**

 $AA \cdot 210$  mm x 297 mm Letter : 216 mm x 279 mm

#### **Berat kertas :**

60 g/m2 sampai dengan 90 g/m2

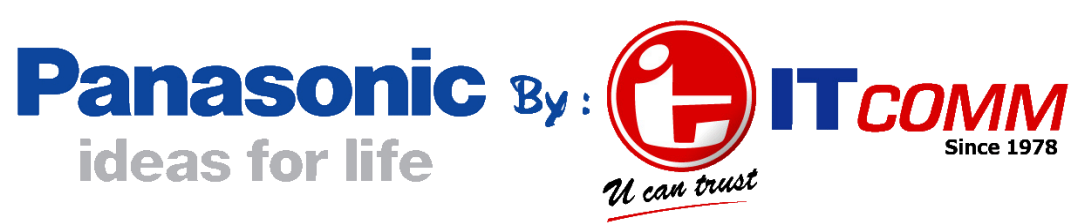

# **Pastikan !!**

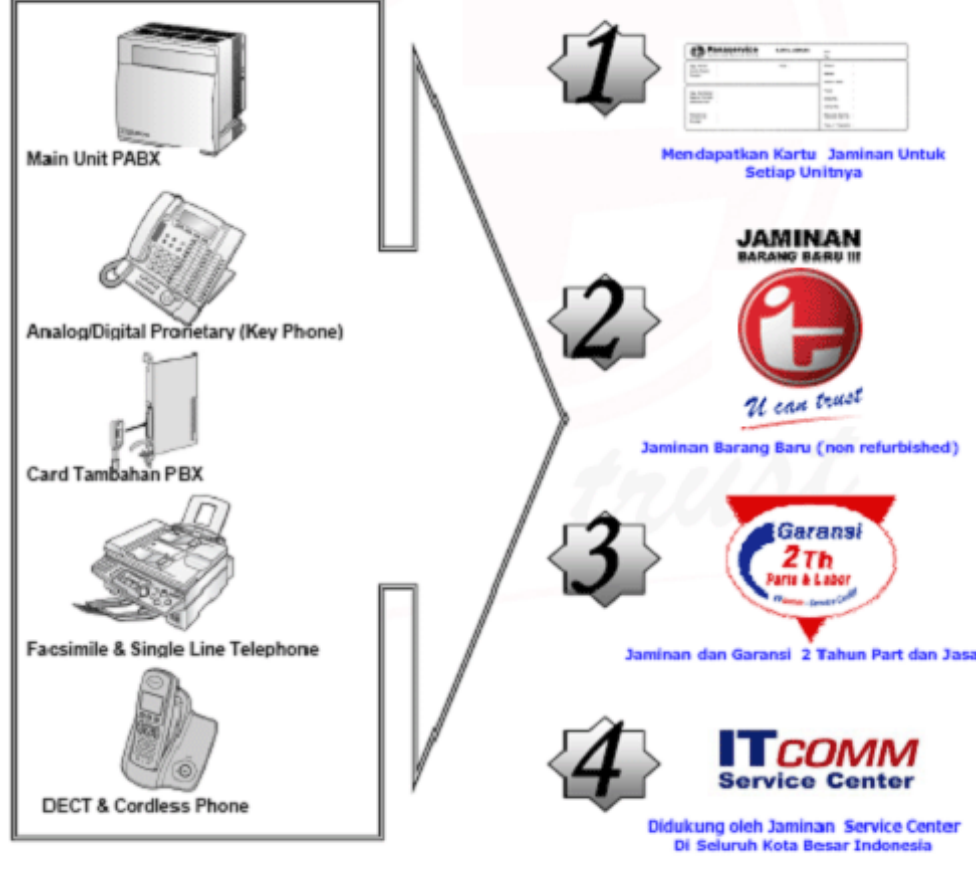

www.panasonic-itcomm.com

# **TECOMM Service Center**

 **Jakarta (021) 533 3348 Semarang (024) 844 5589 Yogyakarta (0274) 560 824 Bandung (022) 422 2108 Surabaya (031) 592 7196/8 Makasar (0411) 472 0461 Samarinda (0541) 742 092 Denpasar (0361) 480 769 Medan (061) 453 2013 Palembang (0711) 815 790 Pekanbaru (0761) 855 897 Pontianak (0561) 761 131**